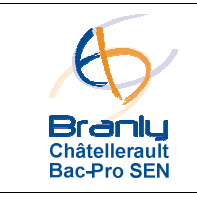

**Multiplexage automobile – Bus CAN** 

## **A – Mise en situation**

L'entreprise pour laquelle vous travaillez est spécialisée dans la fabrication de composants pour l'industrie automobile.

Vous êtes chargé de mettre en place une procédure de vérification de bon fonctionnement du calculateur « habitacle » (appelé aussi BSI). Ce calculateur doit interpréter des informations en provenance du calculateur « moteur » : état de fonctionnement du moteur, vitesse de déplacement du véhicule, vitesse de rotation du moteur, rapport de boite de engagé …

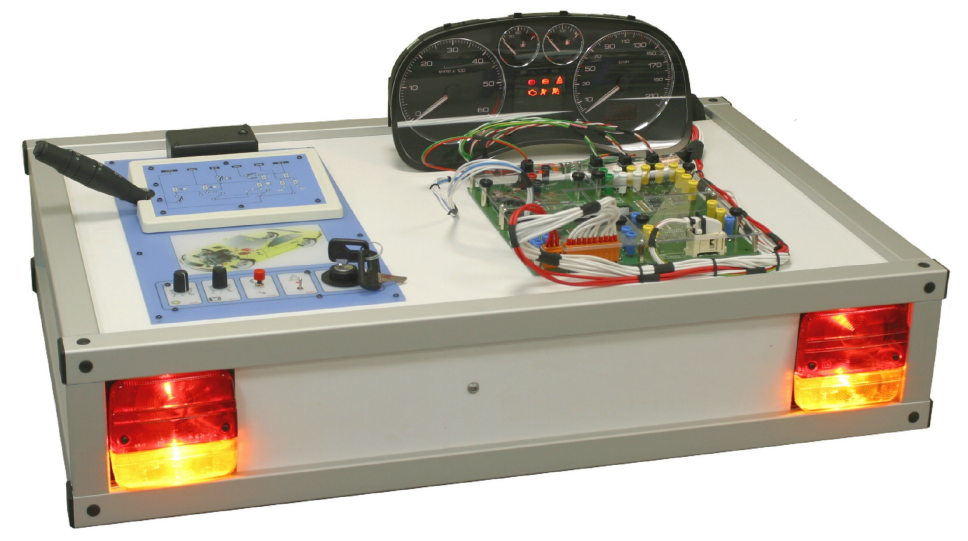

## Synoptique de l'installation

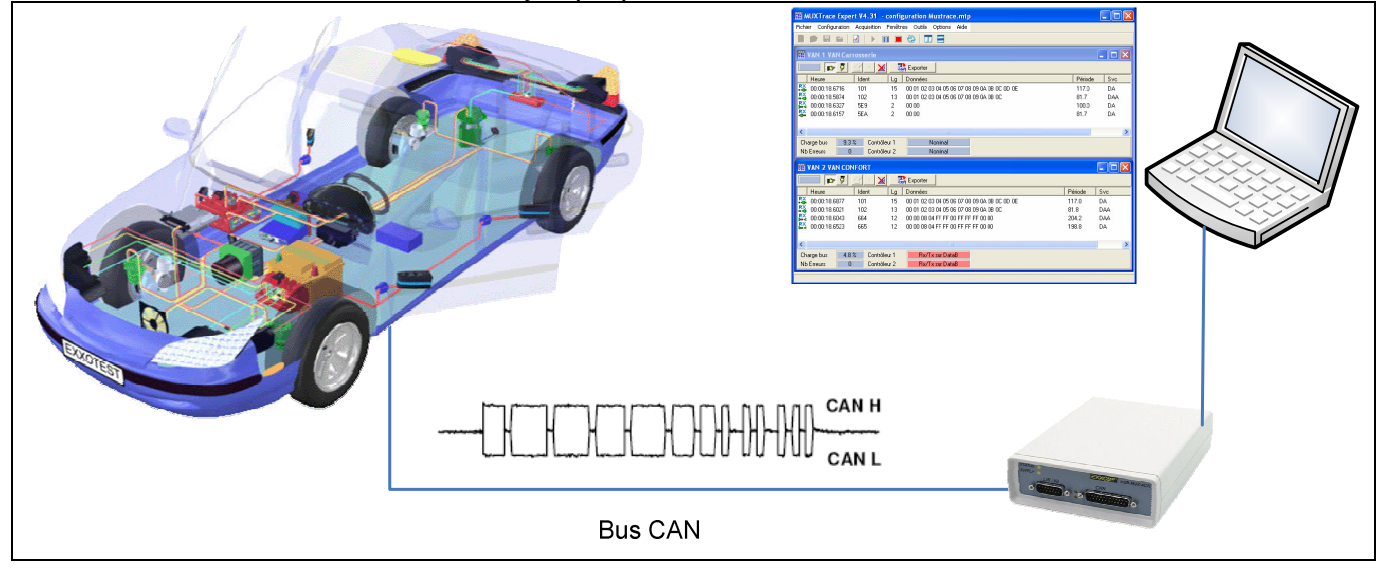

## **Attention !**

La première mise sous tension devra être réalisée sous le contrôle d'un professeur.

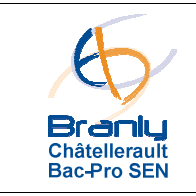

**Multiplexage automobile – Bus CAN** 

## **B – Votre mission**

Le calculateur Moteur (DI-1110) est absent du système mais il est possible de générer artificiellement des informations sur le Bus CAN HS à destination du calculateur Habitacle. Il est ainsi possible d'émettre, par exemple, une trame indiquant une vitesse du véhicule de 200km/h pour forcer l'affichage de cette valeur sur le combiné.

- 1) Connecter le boîtier USB-MUX sur le bus CANHS du calculateur Habitacle. L'ordinateur remplacera ainsi le calculateur Moteur.
- 2) A partir du dossier « Messagerie des systèmes » générer les informations suivantes sur le Bus Moteur :
	- Etat du moteur : démarré
	- Vitesse du véhicule : 200 Km/h
	- Régime moteur : 4000 tours/minute
	- Rapport de vitesse enclenché : 5
	- Boite de vitesse : manuelle
- 3) Compléter le tableau de synthèse des différentes informations contenues dans les trames transmises sur le bus CAN Moteur :

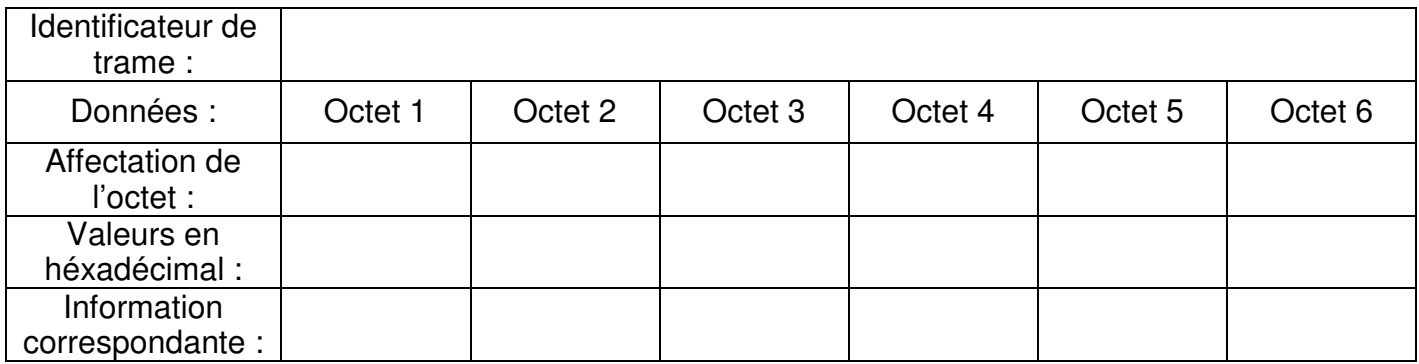